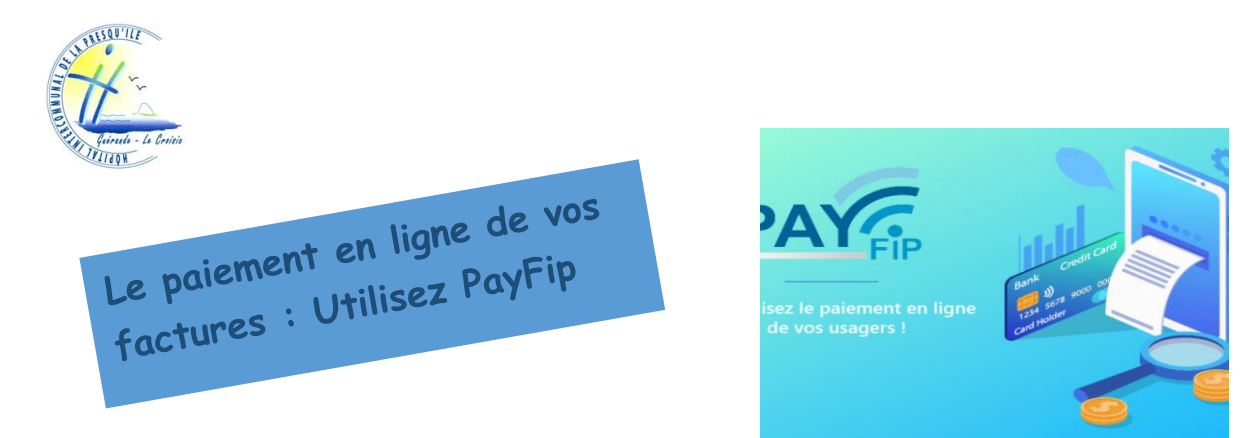

Vous avez reçu une facture à régler adressée par l'Hôpital Intercommunal de la Presqu'île. Vous pouvez payer cette facture, appelée « Avis de sommes à payer » par internet.

1 – Je me munis des pièces suivantes :

- **- Avis de sommes à payer,**
- **- Carte bancaire,**
- **- Adresse email.**

2- Je me connecte à l'adresse suivante **[https://www.payfip.gouv.fr](https://www.payfip.gouv.fr/)** ou **sur le site internet de l'HIPI** et j'utilise le lien « paiement en ligne « ;

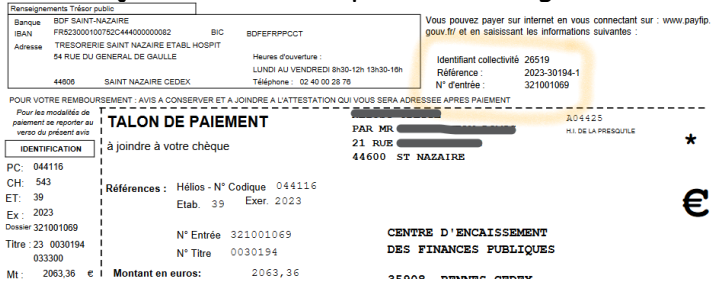

3 – Je saisis les renseignements demandés :

- **- Identifiant structure publique, (26519)**
- **- Référence de la dette, (année et n° de l'avis de sommes à payer) et 1**
- **- N° d'entrée,**
- **- Montant de l'avis de sommes à payer,**

**- Confirmation de l'adresse électronique pour recevoir le justificatif de paiement.**

4 – Je vérifie et valide les informations affichées à l'écran,

5 – Sur la page de paiement sécurisé, je saisis les coordonnées de ma carte bancaire :

- **- N° de carte bancaire,**
- **- Date d'expiration,**
- **- Cryptogramme visuel au dos de la carte bancaire,**

6 – Après validation, je reçois sur ma messagerie électronique la confirmation de mon paiement.

AN-ES-07-B